## **SETTING PAR LEVELS**

The Inventory Management Module of NCR Console allows users with the proper access to set part levels for inventory items. Par levels indicate your minimum required and maximum needed amounts for inventory to help you control costs, and stock properly. To set par levels:

- 1. Log into NCR Console, go to the **Store** tab and click **Product**
- 2. Click **Inventory**
- 3. Click **Inventory Tools**

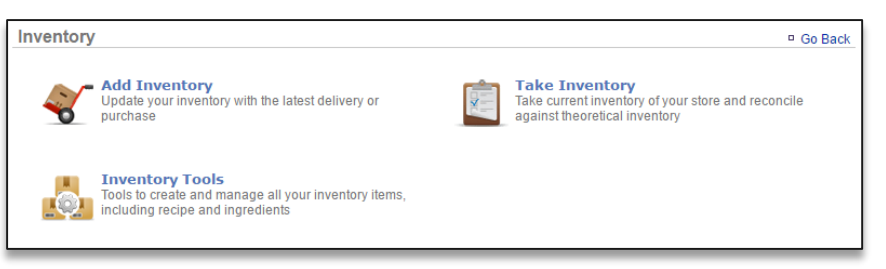

## 4. Click **Manage Inventory**

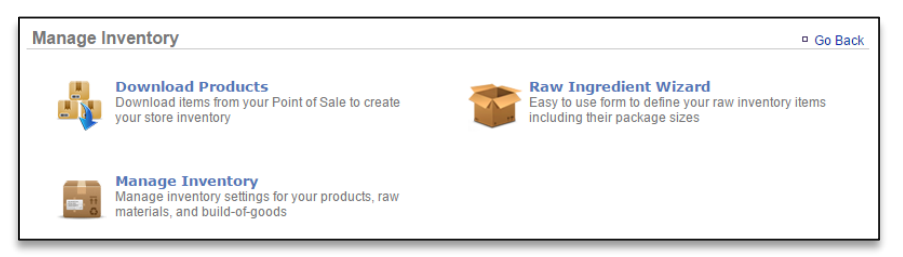

- 5. Click the **Raw Ingredients** folder to the left of the screen to expand the category
- 6. Click a subcategory
- 7. Click an item within the subcategory

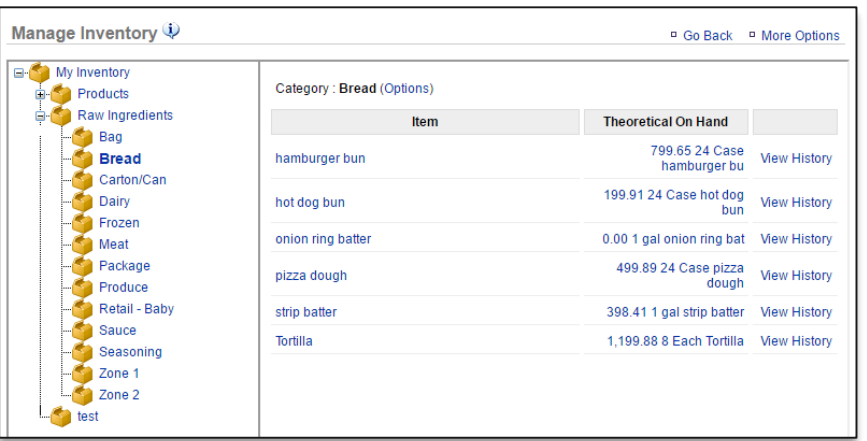

8. Click **Edit Item Information**

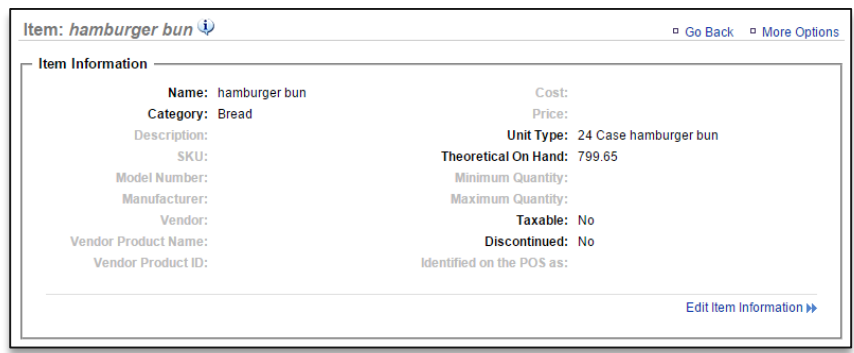

9. Enter **Minimum Quantity** and **Maximum Quantity.** Keep in mind that the quantity is based off the default unit type that is selected

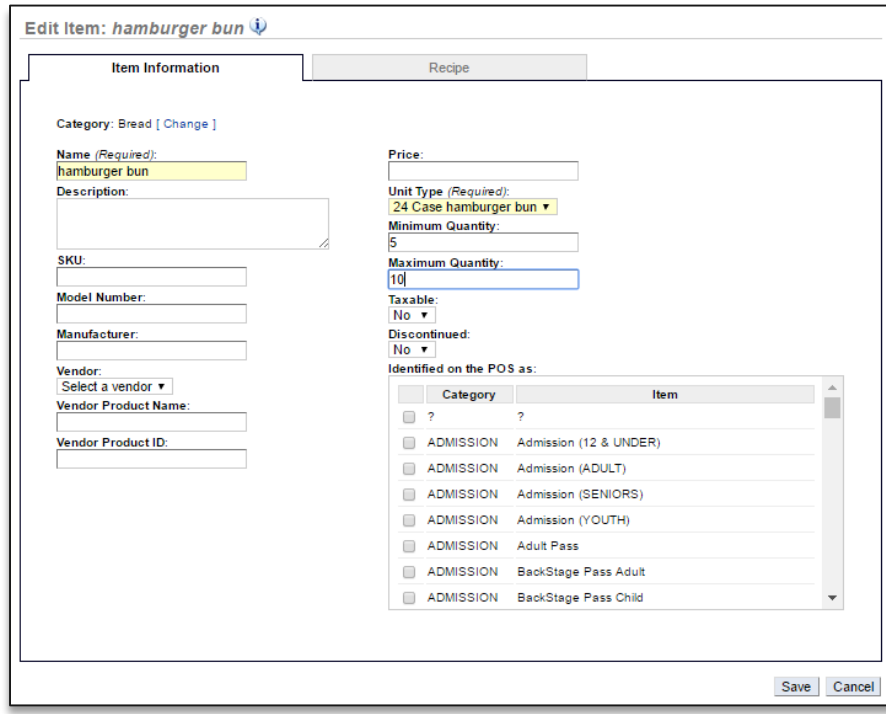

## 10. Click **Save**

11. You will be redirected to the **Item Information** screen. Click **Go Back** to go back to the **Inventory Management** screen

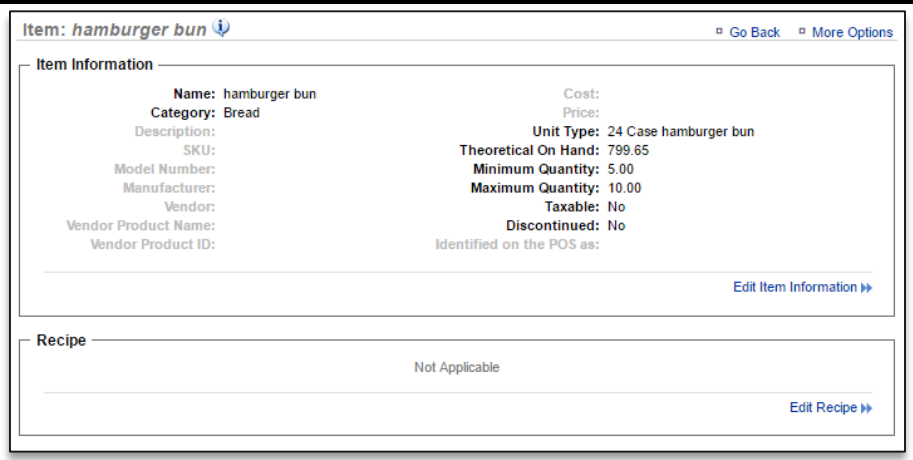

12. Repeat this process for all items you want to apply par levels to

Once set, par levels will be visible in:

- o Add Inventory
- o Take Inventory
- o Inventory on Hand Report
- o Par Level Report